# <span id="page-0-1"></span><span id="page-0-0"></span>*TI-89/89T/92+/V200[‡](#page-0-0) Bug List*  Compiled by Bhuvanesh Bhatt (bbhatt1@towson.edu) Last updated on June  $5<sup>th</sup>$ , 2005 Version 1.3 beta 7

Notes: This bug list includes bugs of the Computer Algebra System (CAS) or OS. It also includes bugs in TIdeveloped Flash Applications. Credit has been given for original bug reports whenever I remember the name of the reporter, unless I came across the issue by myself. If you feel you have not been given due credit, please let me know. Also, if you find any new bugs (or old bugs that I have missed), please send me a full description and I will review them and include them in the next version of the bug list.

Computer Algebra Systems are relatively new and quite complicated, and most have major bugs. The important thing to remember is to check your answers. One can usually check answers using a variety of methods, depending on what you are trying to do (e.g., differentiate an expression after integrating, or substitute a value for a variable and check whether the answer "looks right").

I highly recommend Doug Burkett's Tip List, which can be downloaded (in PDF format) from:

- <http://technicalc.org/tiplist/>
- <ftp://ftp.ti.com/pub/graph-ti/calc-apps/92plus/math/tips.pdf>

The tip list provides answers to many *in*frequently asked questions, and is a great supplement to the excellent calculator guidebook. Some of the bugs and limitations mentioned herein have been taken from the tip list. This bug list refers only to the latest released version of the Advanced Mathematics Software[§](#page-0-1) (currently version 2.09) and the latest versions of all Flash Applications, and bugs that have been fixed are marked as "Closed".

With that said, let us proceed to the bug list...

<sup>‡</sup> Collectively or individually referred to as the TI-68k

<sup>§</sup> A trademark of Texas Instruments

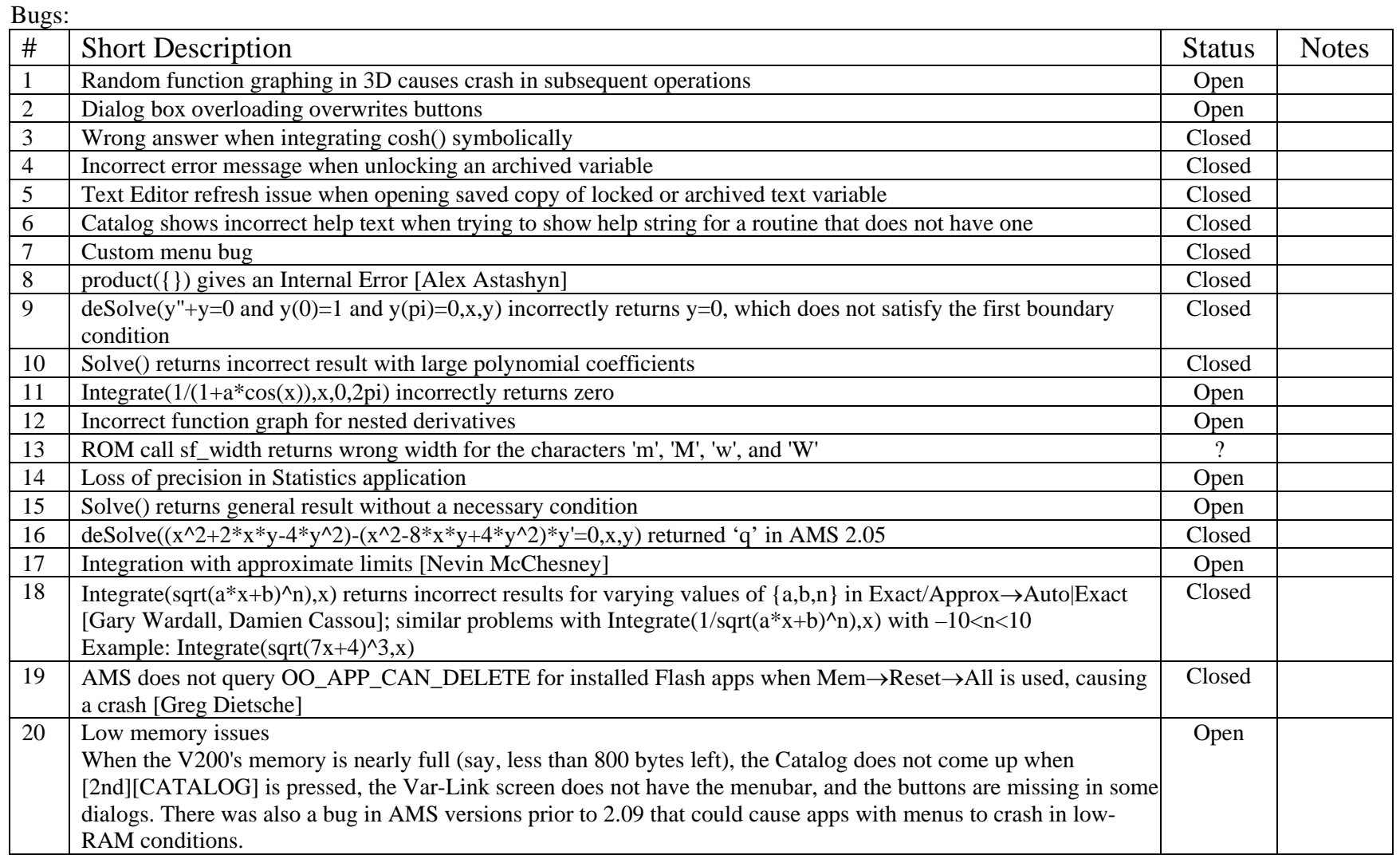

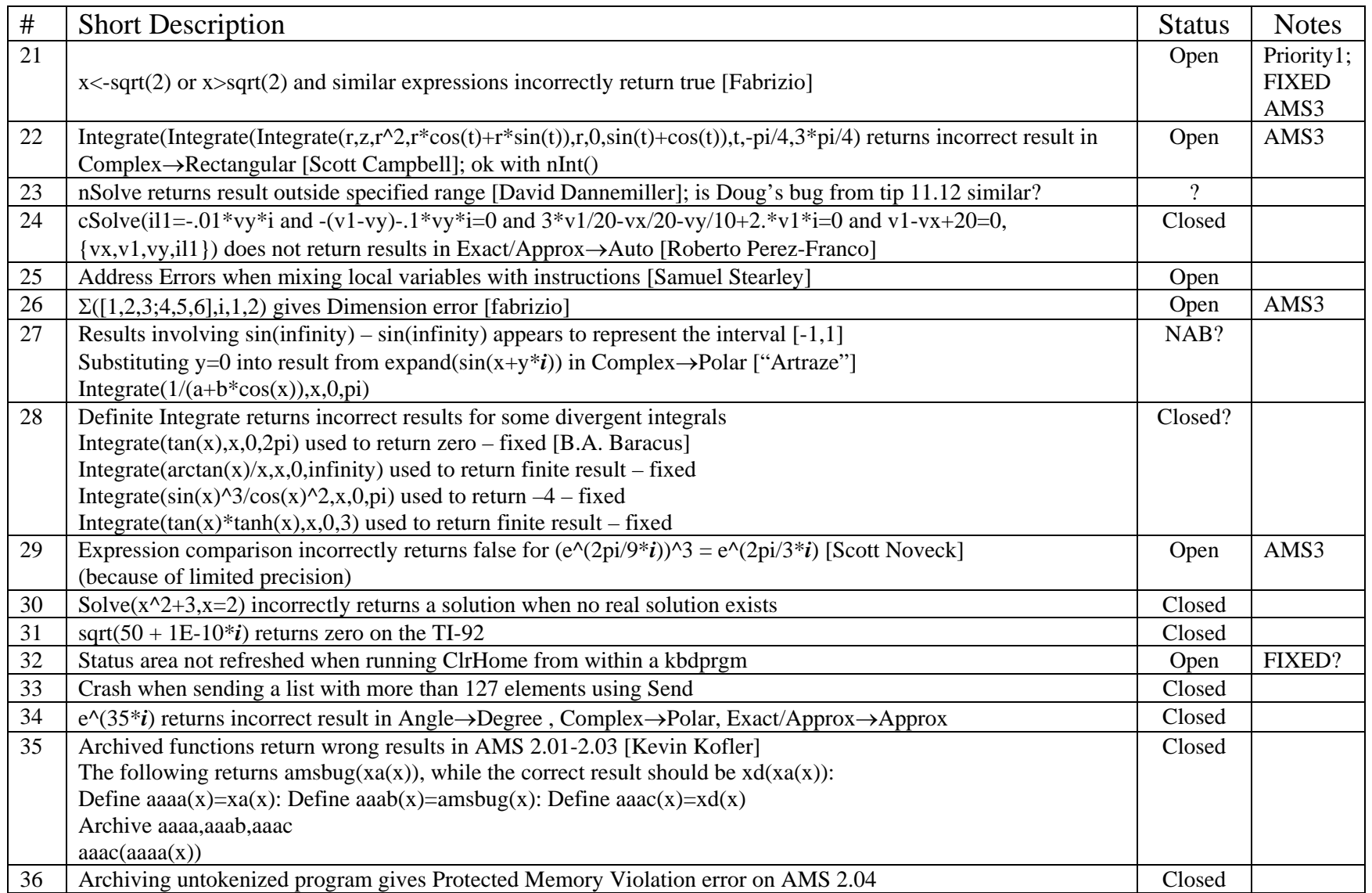

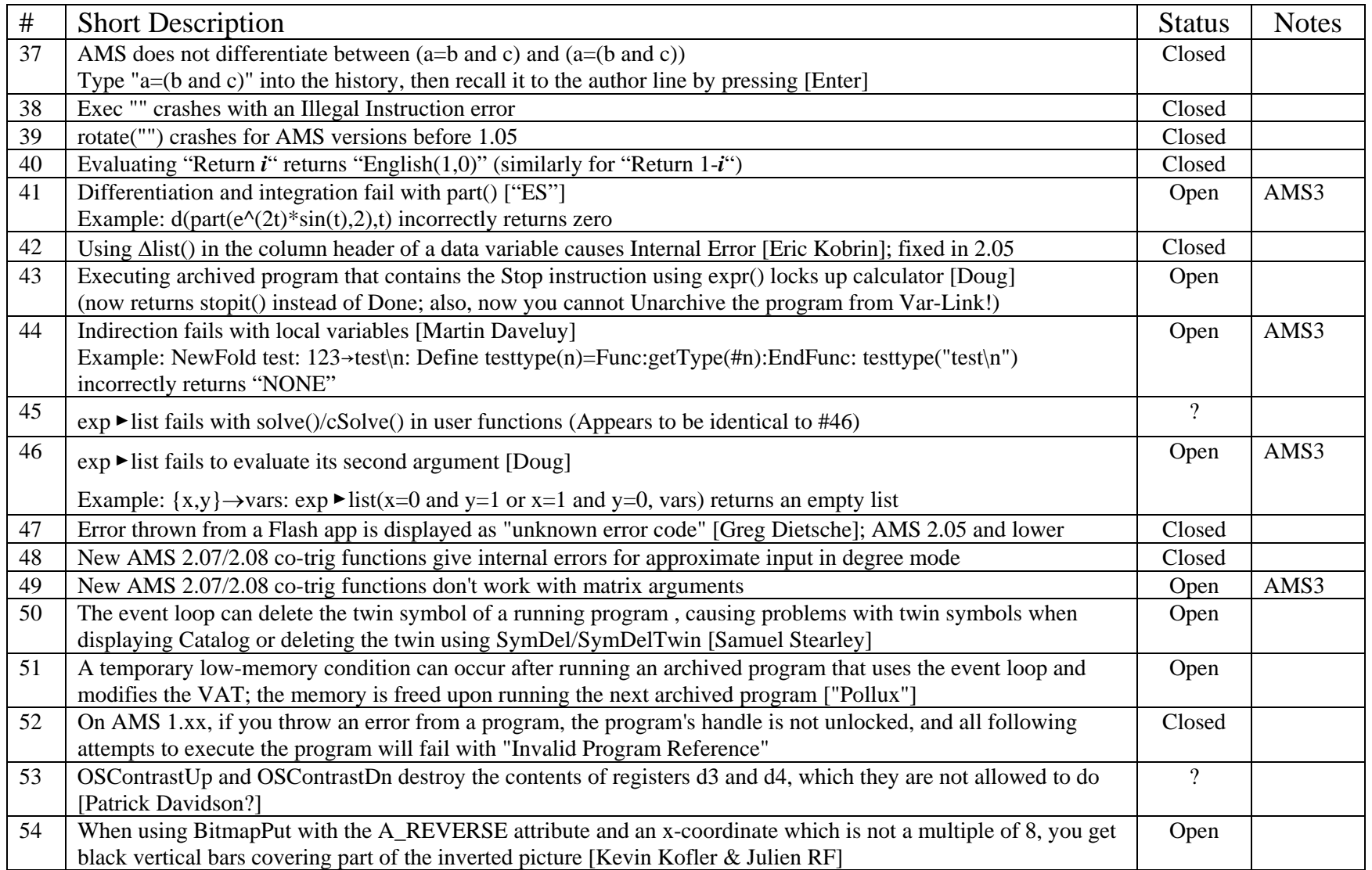

![](_page_4_Picture_159.jpeg)

![](_page_5_Picture_207.jpeg)

![](_page_6_Picture_25.jpeg)

1. Random function graphing in 3D causes crash in subsequent operations

This is a bug that crashes the calculator. To reproduce the bug:

- From the MODE screen, choose 3D graphing mode.
- Go to the  $Y=$  editor and type rand()
- Go to the GRAPH screen.
- Zoom In once from the center.
- Go to the FORMAT dialog box.
- From the STYLE menu, choose CONTOUR LEVELS.
- Wait until the calculator is done graphing the contour levels.
- Go to the HOME screen.
- Try to evaluate 5+5 or something similar. The calculator crashes ("Address Error").

## (*Credit to "Yes"*)

2. Dialog box overloading overwrites buttons

This bug occurs on a TI-92 Plus with AMS v2.05. While the first part does not occur on a TI-89 (a "Dimension" error is thrown instead), the second part does occur.

It is possible to overload dialog boxes so that the OK and ESC buttons are covered or partially covered, although the ENTER/ESC keypresses are recognized.

- In a program: use eight (8) "Request" commands in a "Dialog...EndDlog" block in the program. When the dialog box is displayed, the last "Request" line and the OK/ESC buttons overlap.
- In the CATALOG for User-Defined functions/programs: within a program/function, on the line right after the "Prgm" or "Func" line, type the comment character ([2nd][x] on the TI-92 Plus), then type thirteen (13) lines of comments, using the line feed character (char(10)) to separate the lines. When you go to the CATALOG and view the program/function help, the 12 th and 13 th lines will overwrite the OK/ESC buttons.

## (*Credit to Chadd Easterday*)

3. Wrong answer when integrating cosh() symbolically

In AUTO mode, when integrating -121.62\*cosh(x/121.62)+721.62 dx from -300 to 300, if the calculation is done numerically (by pressing DIAMOND-ENTER), the TI-89/92+ returns 259932.637824, the correct answer. However, when the same calculation is done symbolically (by just pressing ENTER), the calculator returns 267564., which is an incorrect result.

## (*Credit to Greg Kelly*)

5. Text Editor refresh issue when opening saved copy of locked or archived text variable Here is a bug in the Text Editor:

- Open a locked or archived text variable in the text editor
- Save a copy of it, and then open it without exiting the text editor
- Under the Command menu (F2), the first four items are disabled
- Quit the text editor and then switch right back to it
- Check the menus they will now be enabled.

Here is a related behavior:

- Open a locked or archived text variable in the text editor
- Exit the text editor
- Unarchive the text variable and re-enter the text editor using [2nd][APPS]
- Under the Command menu (F2), the first four items are disabled
- Quit the text editor and then switch right back to it
- Check the menus they will now be enabled.

I think both of these are caused by the same bug.

#### (*Credit to Brian Maxwell*)

6. Catalog shows incorrect help text when trying to show help string for a routine that does not have one

Since the introduction of user-function/program help in AMS version 2.03, I have noticed that if you have some functions/programs that don't have any comment (help text), if you navigate to those functions/programs in the CATALOG, many of them often show the help text of some other functions/programs. One possible workaround is to have help-text in all user-defined functions/programs.

7. Custom menu bug

At first, I was unable to reproduce this bug. Doug Burkett pointed out to me that it can be reproduced if one uses long titles for F1-F4. The following is from what Doug sent me (thanks Doug!). Try this to duplicate the bug:

(a) Use this program to set the custom menu:

```
custtest() 
Prgm 
Custom title "F1_a1234":item "item1":item "item2" 
title "F2_b1234":item "item1":item "item2" 
title "F3_c1234":item "item1":item "item2" 
title "F4_d1234":item "item1":item "item2" 
title "F5_1234":item "item1":item "item2" 
title "F6_1234":item "item1":item "item2" 
title "F7_1234":item "item1":item "item2" 
title "F8_1234":item "item1":item "item2" 
EndCustm CustmOn EndPrgm
```
(b) Run the program

(c) Enter the program editor. The usual program editor toolbar is shown.

(d) Push [CUSTOM] to display the custom menu. Tabs for F1-F4 are shown, and the F5 tab is the [>] (next) tab.

(e) Push F6. The program mode toolbar is shown again!

(f) Push F1. The items for the custom menu are shown, but the titles for the program editor remain.

(g) Push [RIGHT-ARROW]. Again the custom menu items are shown, but the region of the custom menu tab is in inverse.

10. Solve( ) returns incorrect result with large polynomial coefficients

solve(x^3+4.217\*10^17\*x^2-3.981\*10^20\*x-6.494\*10^22=0,x) gives three results, one of which (x=0.) is incorrect.

11. Integrate $(1/(1+a^*cos(x)),x,0,2pi)$  incorrectly returns zero There is a bug in the symbolic integration:  $(1/(1+a*cos(x)),x,0,2*\pi)$ 

gives zero (with or without the condition  $a > 0$  and  $a < 1$ ); however, when you have:  $\int (1/(1+1/2*\cos(x)), x, \emptyset, 2*\pi)$ you get:  $4*\pi/\sqrt{3}$ The correct answer is:  $2*\pi/\sqrt{(1+a)*(1-a)}$ 

12. Incorrect function graph for nested derivatives

When graphing nested derivatives like  $d(d(x^3,x),x)$ , x), the calculator draws an incorrect graph (in this case, instead of graphing 6x, it graphs a horizontal line).

(*Credit to "pilmat"*)

13. ROM call sf\_width returns wrong width for the characters 'm', 'M', 'w', and 'W' Like most ROM call issues, this is an internal issue, and users don't need to worry about this, although it may be useful for developers to keep this in mind, especially when dealing with display of text with the small font.

(*Credit to Thomas Nussbaumer*)

14. Loss of precision in Statistics app There is a loss of precision in some of the Statistics app routines. For example: tistat.normcdf(2,100) returns .022750062014, while integrating directly returns the correct answer: ∙(tistat.normpdf(x),x,2,100) returns .0227501319482 TIStat.normcdf() returns the result very quickly, though. TI has probably done this on purpose so that results from the Statistics app match the inaccurate results returned by the TI-83 Plus; however, I don't think it is a good design decision.

#### (*Credit to Phil*)

15. Solve() returns general result without a necessary condition Incorrect generalization: solve(tan(x-1)/(x-1)= $\emptyset$ , x) gives x= $\Theta$ n1\* $\pi$ +1 as the answer, but x=1 is not a solution.

23. nSolve returns result outside specified range First, here are two required functions r and p:

r(tau,a,b,c) Func  $norm(p(tau,a,b,c))$ EndFunc

p(tau,a,b,c) Func  $[[a*(-2*sin(tau)-3*b*tau+c)][a*(cos(tau)+2*b)]]$ EndFunc

Now the problem. This first function produces an incorrect result:

toy() Func Local a,b,c,tl 1.1327634981211->a  $0.281 - b$ 2.6483626069762->c 4.6244787846998->tl Return nSolve( $r(tau,a,b,c)=1,tau$ )|tl<=tau and tau<1.6\*pi EndFunc

The result (1.44605) is incorrect because it is outside the constraint range specified.

This version of the function produces the correct result (4.83713):

 $toy()$ Func Local a,b,c,tl 1.1327634981211->a .281->b 2.6483626069762->c 4.6244787846998->tl Return nSolve(r(tau,a,b,c)=1,tau)|4.6244787846998<=tau and tau<1.6\*pi EndFunc

The difference between the two versions is substitution of a number for 'tl' in the first constraint. 'tl' is not a user defined variable.

Reversing the direction of the first constraint also produces the correct result:

toy() Func Local a,b,c,tl 1.1327634981211->a  $0.281 - b$ 2.6483626069762->c 4.6244787846998->tl Return  $nSolve(r(tau,a,b,c)=1,tau)|tau>=tl$  and  $tau<1.6*pi$ EndFunc

I have a TI-89, HW1, running AMS 2.05.

(*Credit to David Dannemiller*)

25. Address Errors when mixing local variables with instructions The following simple program gives an Address Error: Prgm Local x Blddata x

## EndPrgm

The crash occurs whether or not 'x' is initialized.

Here is another example of a program that gives an Address Error:

Prgm Local token Fill 0,token EndPrgm

If you initialize 'token' to zero (0->token), you get a Data Type error.

If you graph a simple function like  $y1(x)=7$  and then execute the following program, you get two Address Errors:

Prgm Local token  $\{1\}$ ->token BldData token EndPrgm

(*Credit to Samuel Stearley*)

70. AMS doesn't expand  $(2(n+1))!$ 

Comment from Kevin:

"The issue is not that the  $(2n+2)(2n+1)$  factors are not peeled off (which would not be a problem per se), but that they are not peeled off even when dividing by (2n)!, leaving an unsimplified expression behind."

(*Credit to Kevin Kofler*)

91. Redraw issue when pressing Trace button within about 0.2 seconds after entering graphing application

This issue is hard to reproduce on TI-92 Plus or Voyage 200 calculators due to the different keyboard layout.

- (a) Define any function (e.g.  $y1(x)=x$ )
- (b) Draw the function in any window (e.g. ZoomStd)
- (c) Enter trace mode (F3)
- (d) Quit the graphing application
- (e) Reenter the graphing application ( $\blacklozenge$  + F3 on TI-89), pressing F3 twice in a very short while (< 0.2 sec) to enter trace mode.

The grapher didn't have time to redraw its internal bitmap (possibly it is sent and handles a CM\_KEYPRESS event before redrawing) to the screen, so you can see a cursor but no curves. Moving the cursor redraws the bitmap.

(*Credit to Lionel Debroux*)

## **To do**:

Add bugs from Bill S, Chus, Lionel Debroux, Miguel Suarez, and Samuel Stearley.

Add screenshots for as many issues as possible.

Add a zip file with code to help reproduce issues.

Try to dig up an old bug for computations in degrees, for which I provided screenshots to TI.